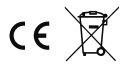

STEROWNIK SEKWENCYJNY F108T

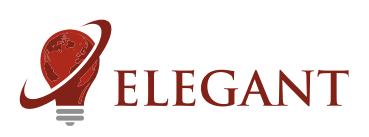

Sterownik umożliwia uzyskanie efektu sekwencyjnego wypełniania światłem podłaczonych cyfrowych taśm LED. Można podłaczyć do 8 taśm. Do wyboru mamy ponad 30 różnych trybów animacji podczas właczenia lub wyłaczania oświetlenia. Sterownik współpracuje zarówno z przyciskami monostabilnymi (dzwonkowymi) oraz z przyciskami bistabilnymi (zwykłymi włacznikami). Dodatkowo można sterować urzadzeniem za pomoca pilota oraz dedykowanego mostka Wi-Fi R240 jak również świetlikiem B320.

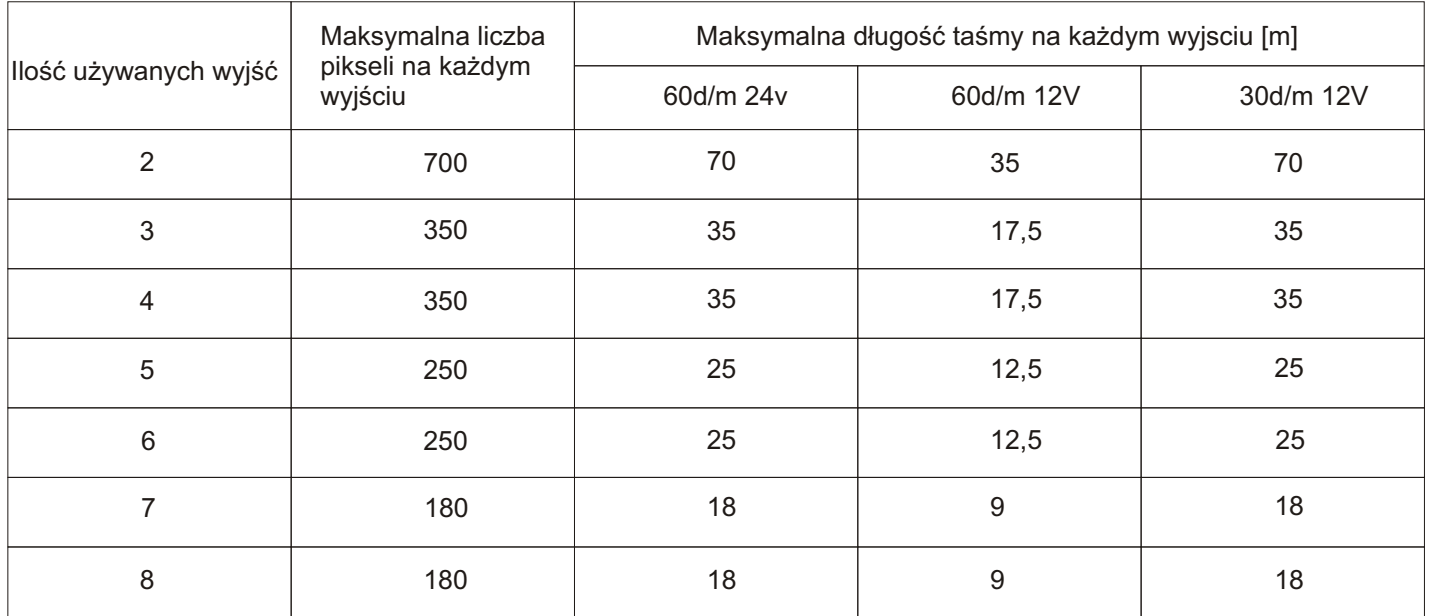

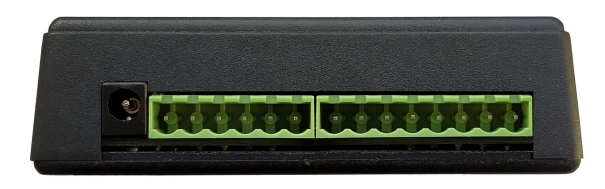

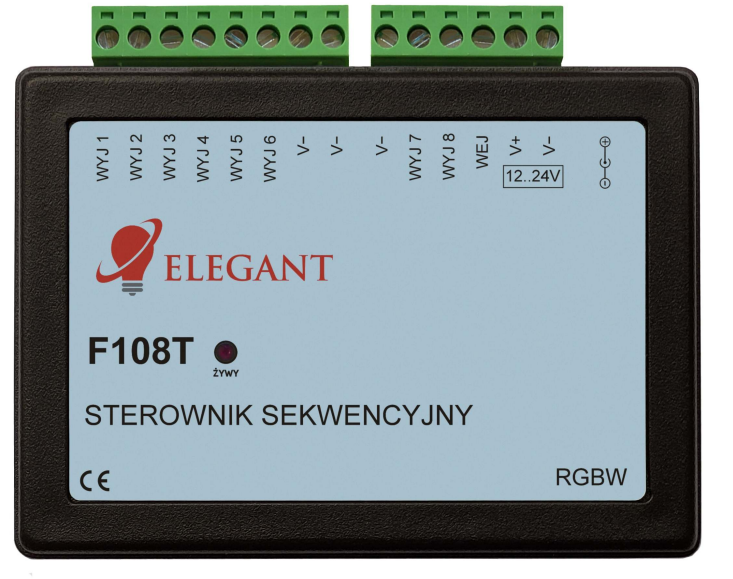

# **Konfiguracja sterownika**

#### **Krok 1**

## **Parowanie pilota ze sterownikiem**

- Podłączyć do sterownika cyfrowe diody LED

- Włączyc zasilanie sterownika i w przeciągu 2 sekund od włączenia nacisnąć krótko "M", a następnie "I" na pierwszym włączniku strefowym (rys. 1). Diody LED powinny zamigać.

## **Krok 2**

- Aby wejść w tryb konfiguracji należy na pilocie dotknąć krótko, każdy po dwa razy, przyciski "S-", potem "M", a następnie "S+".

# **Krok 3**

-Po wejściu w tryb konfiguracji powinny zaświecić się diody na pierwszym pasku LED. Teraz, dotykając wielokrotnie "O" w górnej części pilota obok głównego włącznika (rys.1) doprowadzić do tego, aby pierwsze trzy diody świeciły kolejno w kolorach: czerwony, zielony, niebieski. Przyciskiem "M" przechodzimy do kolejnego kroku w konfiguracji.

## **Krok 4**

**Ustawianie ilości taśm** 

- Ilość zapalonych sekcji taśmy LED oznacza ilość podłączonych taśm. przyciskami "I" i "O" na pierwszym włączniku strefowym zwiększamy/zmniejszamy tą wartość.

Po ustawieniu żądanej wartości przechodzimy do kolejnego kroku przyciskiem "M".

#### **Krok 5**

# **Ustawianie długości taśm**

- Aby ustawić odpowiednia długość taśm LED, należy przyciskami "I" oraz "O" na pierwszym właczniku strefowym zapełnić świecacymi sekcjami cała taśme LED, tak aby migająca sekcja doszła do końca taśmy LED.

- Aby przyspieszyć ten proces możemy posłużyć się przyciskami "I" oraz "O" na DRUGIM włączniku strefowym. Będziemy zapalać w tym wypadku po 10 sekcji, zamiast po jednej.

- Przyciskiem "M" przechodzimy do kolejnej taśmy. Należy powtórzyć ten proces aż ustawimy długość każdej podłączonej taśmy LED..

- Gdy ustawimy długość wszystkich podłączonych taśm zacznie wyświetlać się animacja.

#### **Krok 6**

## **Ustawianie predkości animacji**

- Po wykonaniu poprzednich kroków możemy ustawić prędkość animacji. Przyciskami "I" oraz "O" na pierwszym włączniku strefowym zwiększamy/zmniejszamy prędkość wyświetlanej animacji. Przyciskami "S+" i "S-" zmieniamy animacje. Można je zmieniać w dowolnym momencie, ale predkość animacji można zmienić tylko w trybie konfiguracji. Do kolejnego kroku przechodzimy przyciskiem "M".

## **Krok 7**

## Wybór rodzaju podłączonego przycisku

- Po wykonaniu poprzednich kroków w konfiguracji pierwsza sekcja taśmy LED będzie naprzemiennie migać.

- Jeśli migaja sasiadujace ze soba sekcje, to wybrany jest przycisk monostabilny (dzwonkowy), jeśli migające sekcje są od siebie oddalone to wybrany jest przycisk bistabilny (zwykły włącznik). Zmieniamy wybór przyciskami "I" oraz "O" na pierwszym włączniku strefowym. Jest to koniec konfiguracji, jeśli chcemy coś zmienić, przechodzimy po kolejnych krokach przyciskiem "M", a "I" na górze pilota wychodzimy z menu konfiguracji.

#### **Krok 8**

#### **Wyjœcie z menu konfiguracji**

-nacisn¹æ "I" na górze pilota

Przy współpracy urządzenia ze świetlikiem B320 lub mostkiem Wi-Fi R240 można kontrolować jasność, kolor oraz wyłączać i wyłączać oświetlenie (jeśli sterownik pracuje w trybie włącznika monostabilnego). Potrzebny efekt animacji można wybrać jedynie z użyciem pilota.

## UWAGA: Podczas użytkowania świetlika B320 lub mostka Wi-Fi R240 nie jest możliwe korzystanie przycisku ściennego podłączonego do **sterownika.**

# **Korzystanie z pilota.**

Włacznikiem głównym (1.) możemy gasić i zapalać oświetlenie. Aby uzyskać biały kolor należy przytrzymać dłużej "I" na właczniku Głównym bądź na włączniku strefowym (5.). Ciągłe naciskanie zmienia temperature barwy białej.

Kołem kolorów (2.) wybieramy w jakim kolorze (lub zestawie kolorów) mają być tworzone efekty świetlne. Niektóre efekty (np. tęcza) nie reagują na koło kolorów.

Suwakiem jasności (3.) reguluje się jasność.

Przyciskami programów (4.) "S-" oraz "S+" wybiera się potrzebny efekt.

Włącznikami strefowymi (5.) przechodzi się w tryb sterowania wybranej strefy. Powrót ze sterowania wybraną strefą do sterowania wszystkim Strefami następuje po dotknięciu włącznika głównego (1.)

Suwak (6.) - reguluje nasycenie koloru. Suwak (7.) - zmiana temperatury barwy białej.

Przycisk (8.) - włączenie koloru białego. Kolejne naciśnięcia zmienią temperaturę barwy białej

Kasowanie pilota z pamięci sterownika.

- podłaczyć do sterownika cyfrowe diody LED
- właczyć zasilanie sterownika i w przeciagu 2 sekund od właczenia nacisnać
- krótko "M", a potem "0" na dowolnym włączniku strefowym (5.). LED powinny zamigać.

Kasowanie wszystkich pilotów z pamięci sterownika.

- podłączyć do sterownika cyfrowe diody LED
- włączyć zasilanie sterownika i w przeciągu 2 sekund od włączenia nacisnąć krótko "M", a potem "0" na włączniku głównym (1.). LED powinny zamigać.

UWAGA! Jeśli podczas korzystania z pilota dotkniemy (może to się zdarzyć niechcący) przycisk innej strefy niż zaprogramowana w sterowniku to sterownik nie będzie reagował. Jest to zrozumiałe, gdyż takie jest działanie stref (możliwość niezależnej kontroli wielu sterowników jednym pilotem). Omyłkowe przyciśnięcie innej strefy może sugerować pozorną usterkę.

OBS£UGIWANE PILOTY: Mi-Light / MIBOXER FUT089, FUT092, FUT096 B3, T3, B4, T4

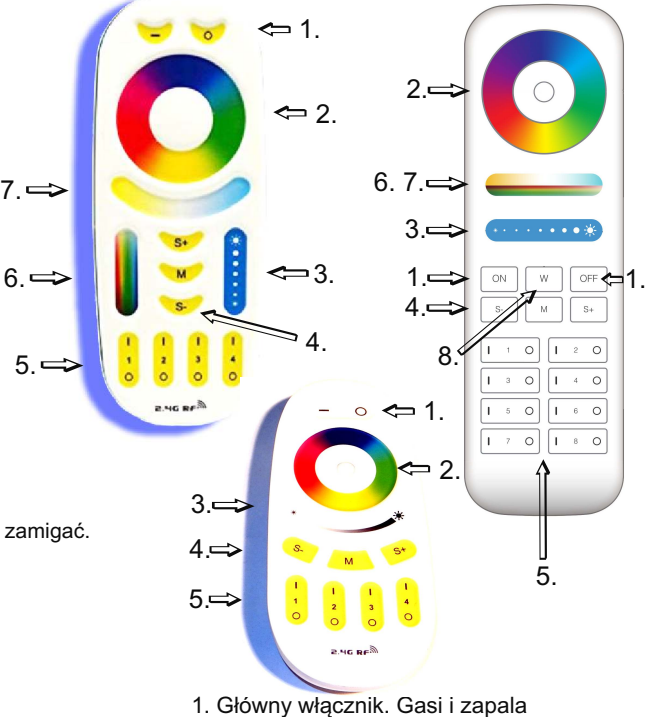

- wszystkie strefy.
- 2. Koło kolorów (wybór koloru).
- 3. Suwak jasności.
- 4. Przyciski programów (S+ S-)
- 5. Właczniki 4 lub 8 stref
- 6. Suwak nasycenia koloru
- 7. Suwak temperatury barwy białej
- 8. Włącznik koloru białego

# Schematy podłączeń:

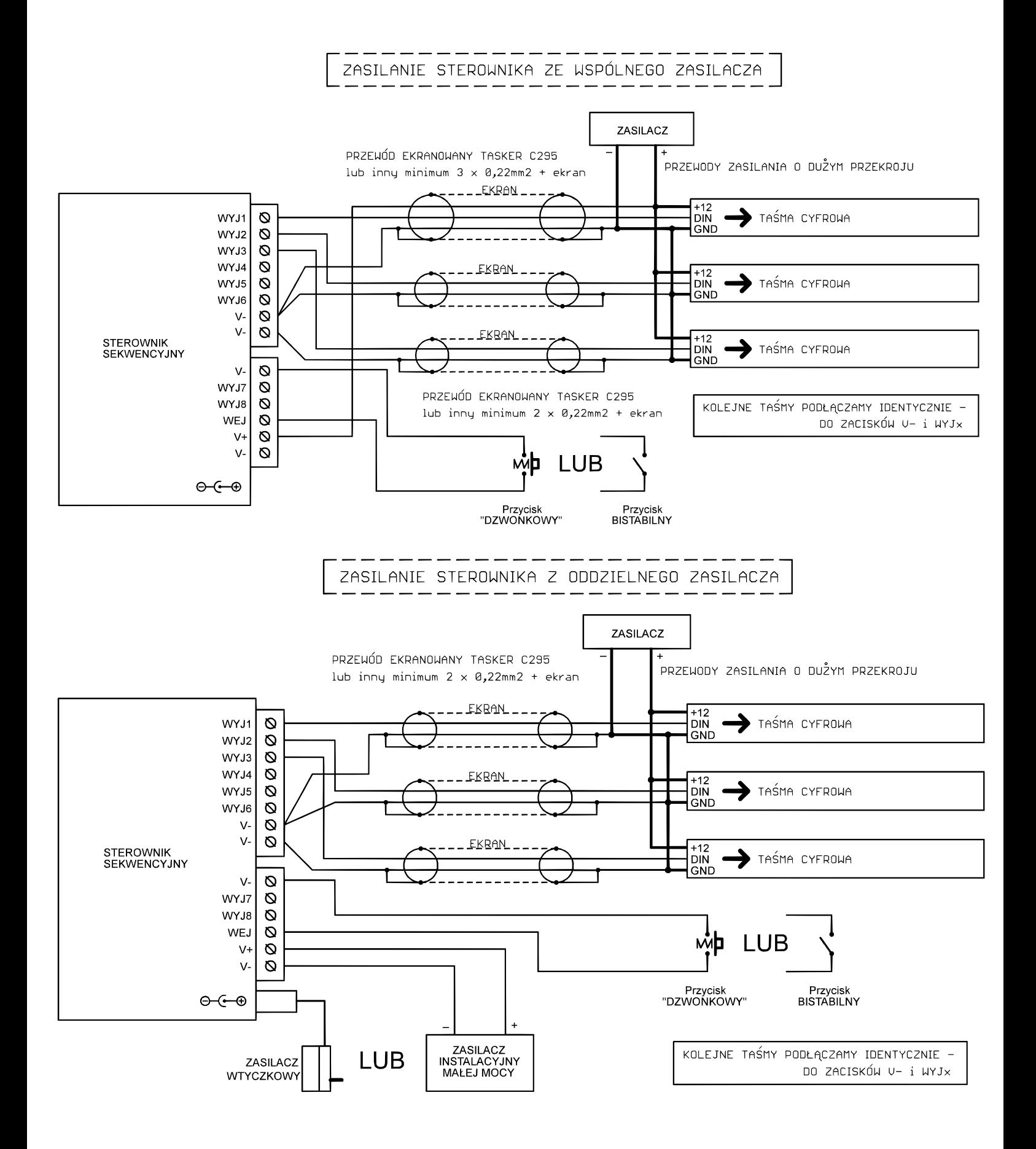

Jeżeli chcemy aby światło uruchamiało się automatycznie na określony czas, to możemy zastosować włącznik zbliżeniowy FS24 zamiast przycisku bistabilnego. Włacznik FS24 posiada regulacje czułości zadziałania (odległości na jaka ma reagować) oraz czasu na który zostanie właczone oświetlenie (od 5 do 90 sekund). Należy pamietać, ¿e w **Kroku 7 Konfiguracji Sterownika** musi byæ wybrany przycisk bistabilny.

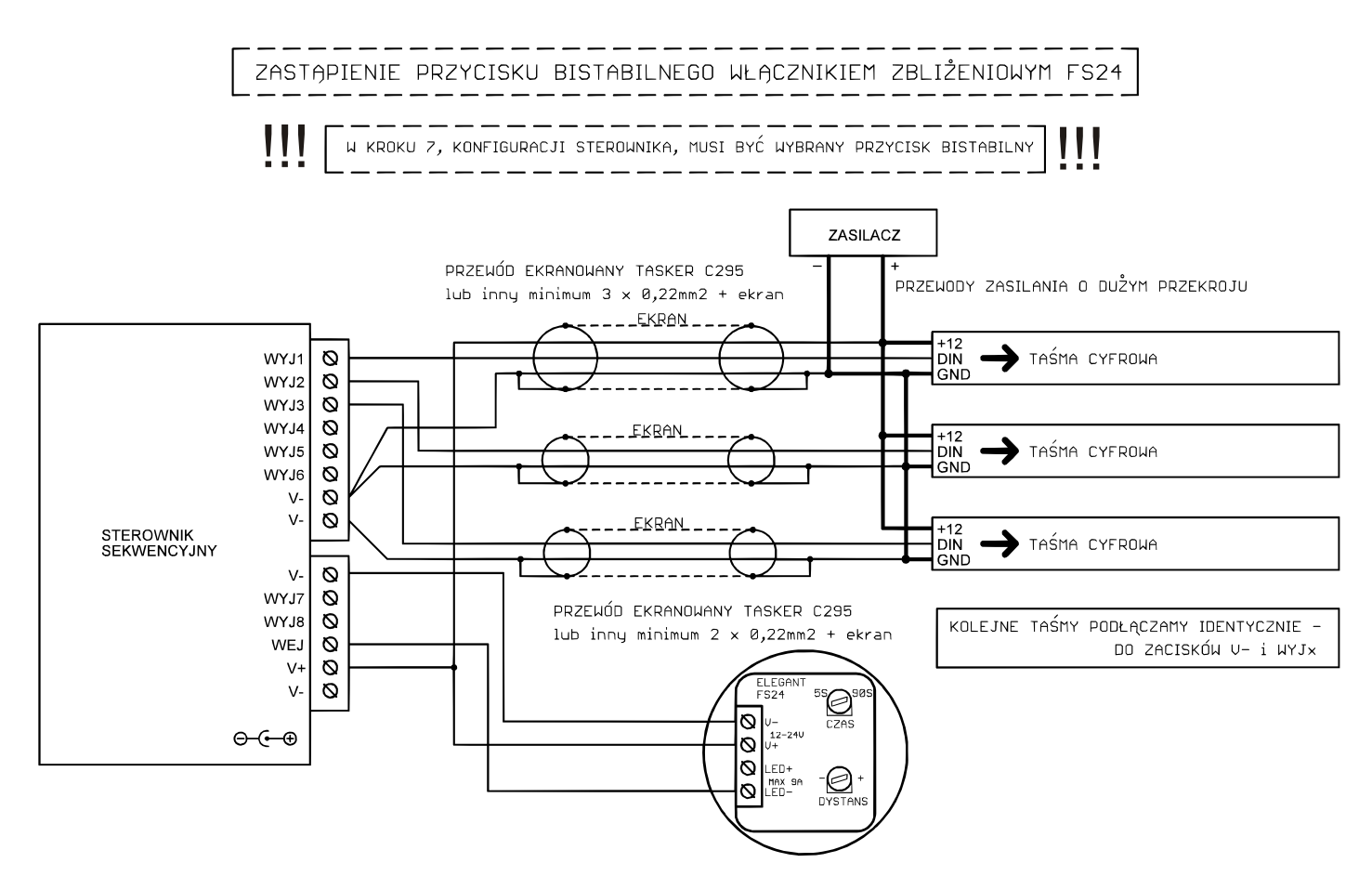

## **Przywracanie ustawieñ fabrycznych**

Przywracania do ustawień fabrycznych dokonujemy za pomocą sparowanego pilota. Na włączniku strefowym (5) dotknąć krótko: "I" na pierwszej strefie PIĘĆ RAZY, "I" na drugiej strefie PIĘĆ RAZY, "I" na trzeciej strefie DWA RAZY, "I" na czwartej strefie DWA RAZY. Czerwona dioda LED sterownika powinna zgasnać na około 3 sekundy.Funkcja dostepna dla sterowników wyprodukowanych po 2024.04.01. Data produkcji na pudełku.

#### **Parametry sterownika**.

-Napiecie zasilania 12...24V

-obsługiwane układy scalone (diody cyfrowe): TM1814 RGBW -częstotliwość pracy pilota: 2.4GHz, zasilany bateriami 2 x AAA -wymiary: 109mmx79mmx31mm

#### **Wymagane warunki pracy urządzenia:**

-temperatura otoczenia od +1°C do +40°C

-wilgotność wzgledna od 30% do 75%

-montażu urządzenia może dokonać jedynie osoba z odpowiednimi uprawnieniami

-podłączenie urządzenia wykonywać przy odłączonym napięciu zasilania

-praca urządzenia nie jest możliwa w pobliżu źródeł ciepła lub szkodliwego promieniowania oraz w zasięgu silnego pola elektromagnetycznego

-obudowę czyścić zwilżoną ścierką, przy odłączonym zasilaniu -jeśli urządzenie posiada widoczne uszkodzenia to nie wolno podłączać do niego zasilania. -urządzenie należy chronić przed kontaktem z wodą i innymi płynami

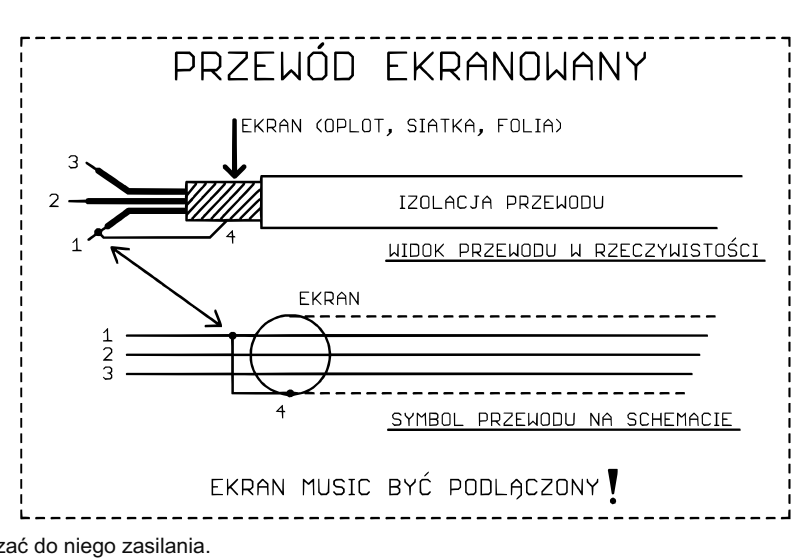

## Wymagane warunki przechowywania urządzenia:

-jedynie w pomieszczeniach zamkniętych,w których atmosfera jest wolna od par i środków żrących. -temperatura otoczenia -30°C do +40°C, wilgotność powietrza: 30% do 90% (bez kondensacji) Utylizacja urządzenia:

-urządzenia nie wolno wyrzucać do zwykłych pojemników na odpady. Niepotrzebny lub zużyty produkt należy oddać do specjalnych ośrodków segregujących odpady, prowadzonych przez władze miejskie.

Producent nie ponosi żadnej odpowiedzialności za możliwe konsekwencje wynikłe z nieprawidłowej instalacji, niewłaściwego użytkowania urządzenia, nieprzestrzegania instrukcji obsługi oraz samodzielnego przeprowadzania napraw.